## Checkers

Create this screen in Android. I am going to provide the pictures AND the code. It is just a matter of opening a new Android file correctly and setting up the code.

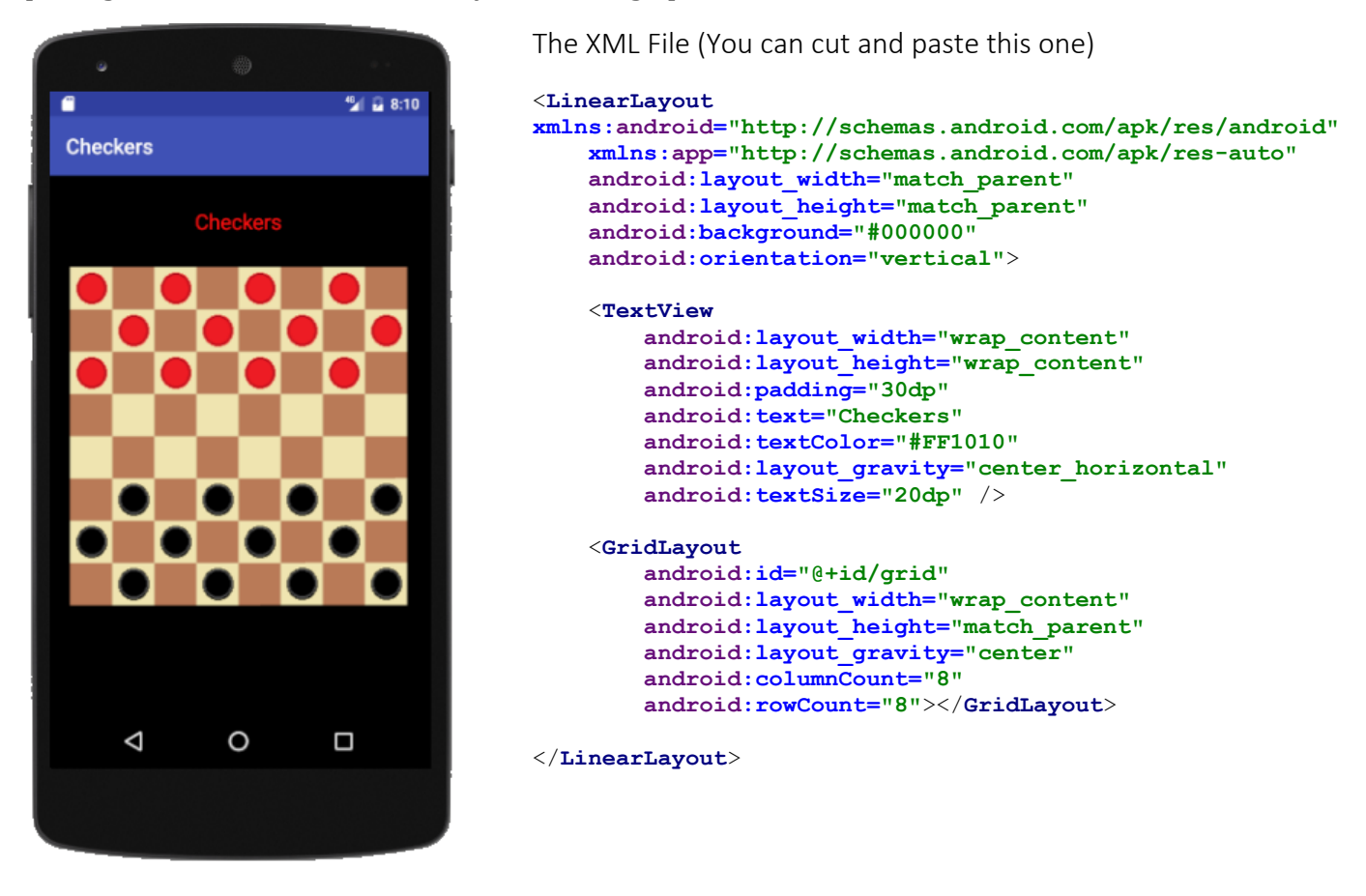

The Java File (Do NOT cut and paste, leave the highlighted section alone)

## Repeat: Do NOT cut and paste .

## Leave the highlighted sections – already created in the code – alone.

**package** com.example.p0064140.checkers;

```
import android.support.v7.app.AppCompatActivity;
import android.os.Bundle;
import android.widget.GridLayout;
import android.widget.ImageView;
public class MainActivity extends AppCompatActivity {
```

```
int checker[][] = \{(1, 4, 1, 4, 1, 4, 1, 4)\},
         {4, 1, 4, 1, 4, 1, 4, 1},
         {1, 4, 1, 4, 1, 4, 1, 4},
         {4, 3, 4, 3, 4, 3, 4, 3},
         {3, 4, 3, 4, 3, 4, 3, 4},
         {4, 2, 4, 2, 4, 2, 4, 2},
         {2, 4, 2, 4, 2, 4, 2, 4},
        \{4, 2, 4, 2, 4, 2, 4, 2\},\};int row = 8;
int col = 8; ImageView pics[] = new ImageView[row * col];
```

```
@Override
    protected void onCreate(Bundle savedInstanceState) {
        super.onCreate(savedInstanceState);
       setContentView(R.layout.activity main);
        GridLayout g = (GridLayout) findViewById(R.id.grid);
        int m = 0;
       for (int i = 0; i < row; i++) {
            for (int j = 0; j < col; j++) {
                pics[m] = new ImageView(this);
                setpicStart(pics[m], m);
                pics[m].setId(m);
                g.addView(pics[m]);
               m++; }
 }
    } //Close for onCreate
    public void setpicStart(ImageView i, int pos){
        int x = pos/col;
        int y = pos%col;
        int picnum = checker[x][y];
        if(picnum==1)
            i.setImageResource(R.drawable.check1);
        else if(picnum==2)
            i.setImageResource(R.drawable.check2);
        else if(picnum==3)
            i.setImageResource(R.drawable.check3);
        else if(picnum==4)
```
i.setImageResource(R.drawable.*check4*);

```
} //Close for class
```
}